## **ACCESS GUIDE TO THE UDC ABERTA PLATFORM**

1. Access to <https://udcaberta.udc.gal/?lang=en>

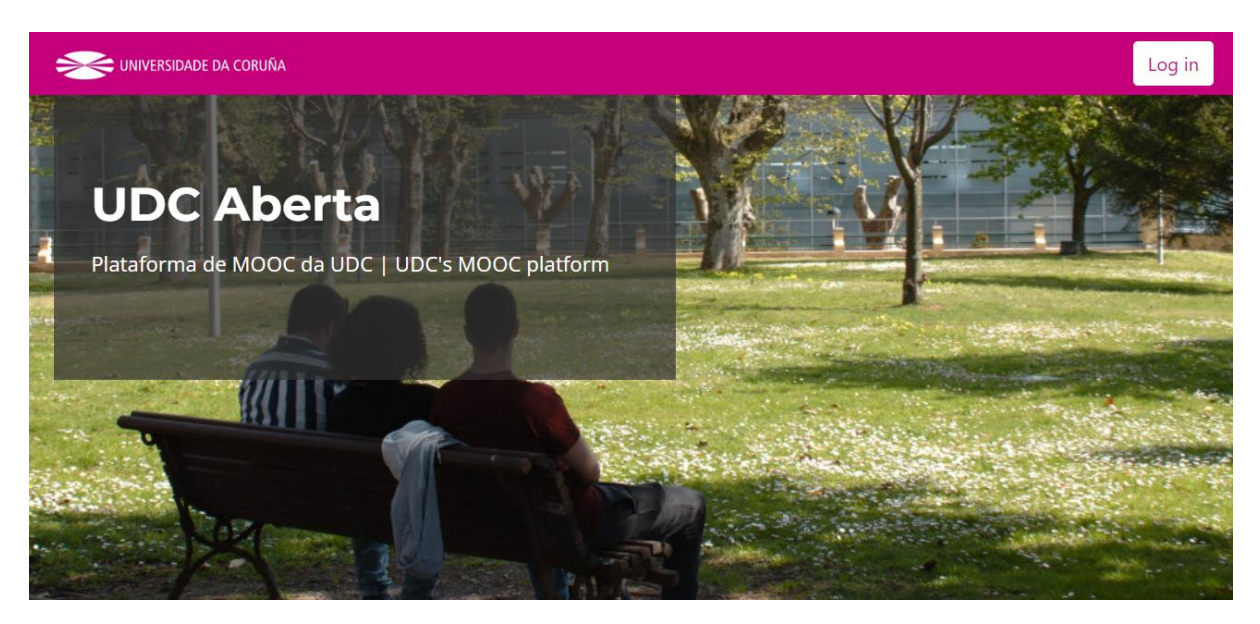

2. Choose the course "HERIT: Heritage Efficient management through Relevant IT use".

## **Cursos Dispoñibles | Available courses**

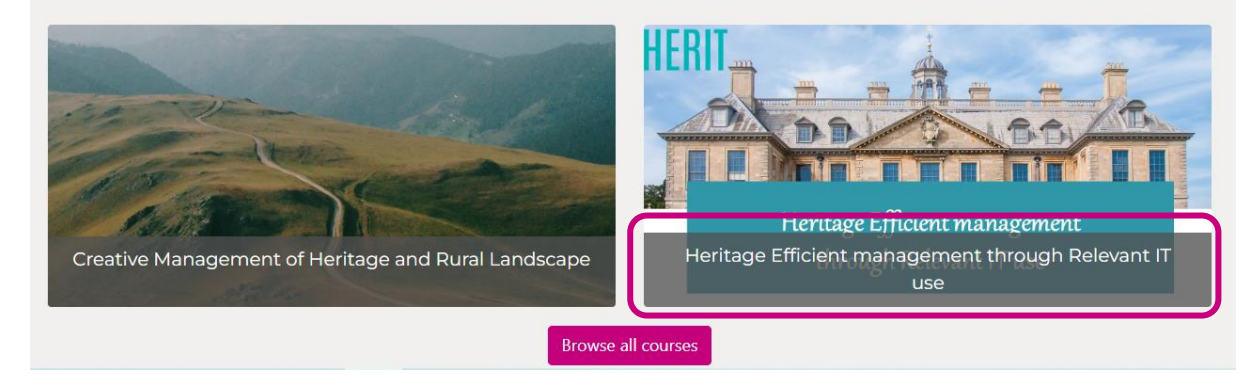

3. If this is the first time you are accessing the platform and you are not a member of the Universidade da Coruña (UDC), click on the button "Create new account".

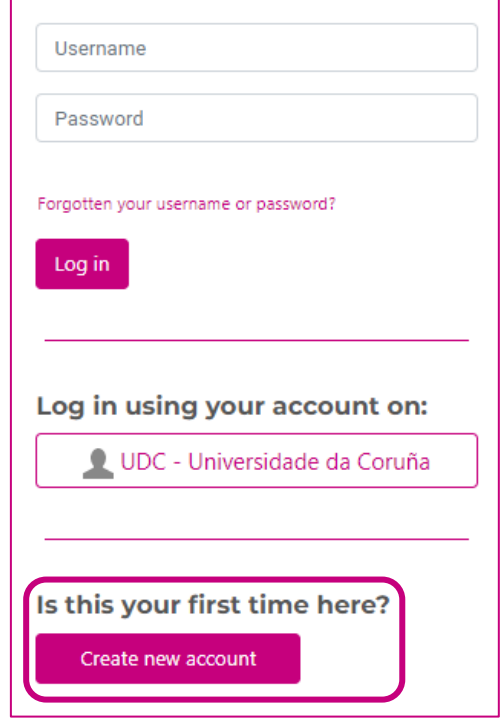

4. If this is the first time you are accessing the platform and you are a member of the Universidade da Coruña (UDC), click on the button "Log in using your account on: UDC - Universidade da Coruña".

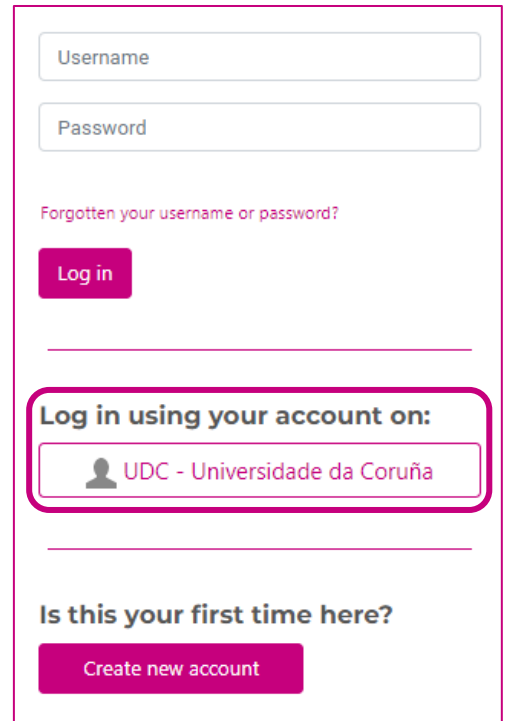

5. If you have already created an account, enter your username and password, and click on the button "Log in".

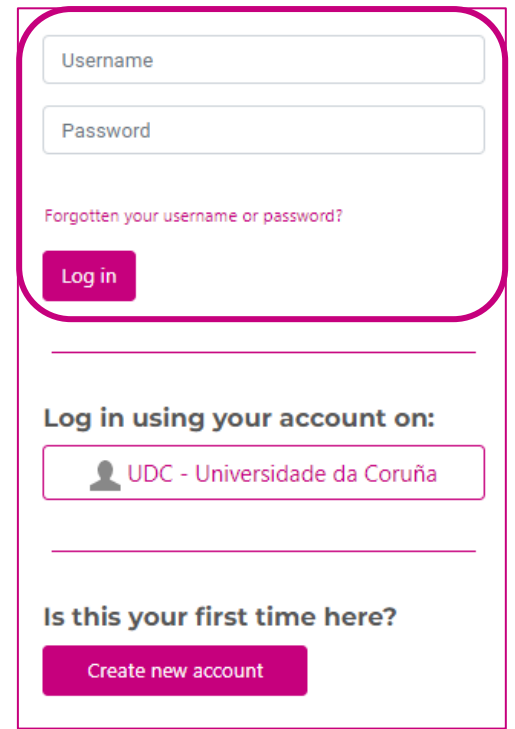

6. If you are accessing this MOOC for the first time, you will be presented with a brief description of the course content and main objectives, and underneath, a button to register: "Enrol me".

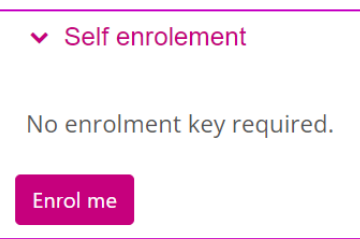

7. Once you have authenticated and registered, you will be in the course. Welcome!

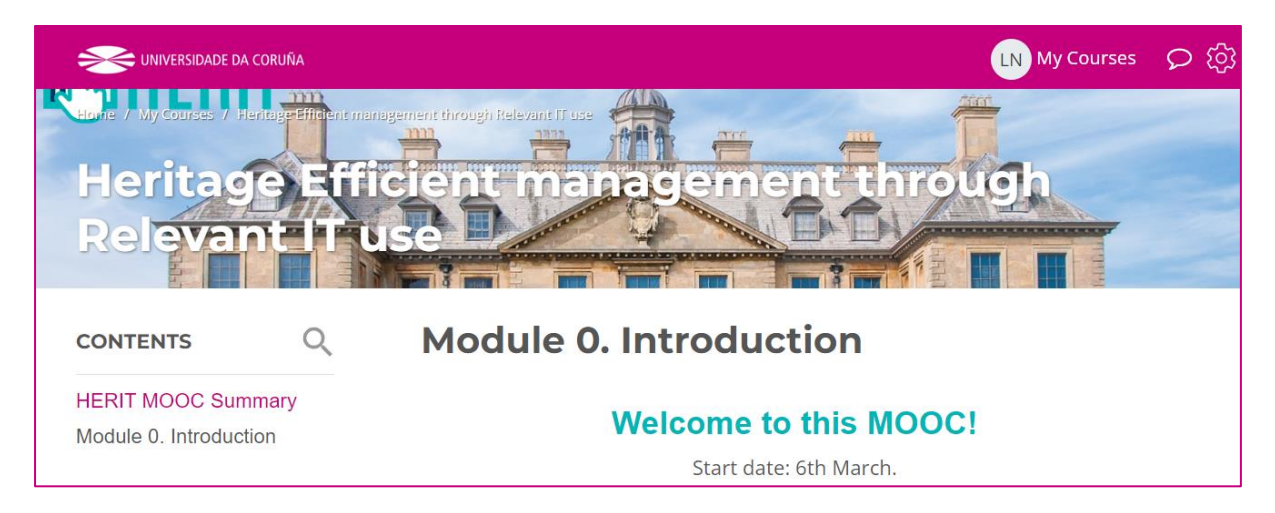